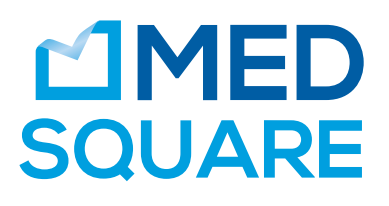

# ULTIMA PRINT TO PACS **Intégrez facilement vos documents dans le PACS**

Ultima Print to PACS est la solution idéale pour importer et intégrer des documents dans votre système d'archivage (PACS). Ce logiciel s'installe sur le PC de la secrétaire ou du médecin. Facile à utiliser Ultima Print to PACS convertit vos documents imprimés en images DICOM et les associe à des examens stockés sur le PACS ou à un serveur DICOM et à un patient rapatrié d'une Worklist DICOM.

**/ / /**

### Fonctionnalités

- $\cdot$  Conversion au format DICOM lors de l'impression
- images of Sélection, édition et organisation des images
- · Création d'examens à partir d'une Worklist DICOM
- création d'examens à partir d'un patient recherché sur un serveur DICOM
- stocké examples images à un examen existant stocké sur un serveur DICOM
- · Configuration simplifiée
- · Gestion d'utilisateurs
- envois de l'historique des envois

#### Spécifications techniques

#### **LOGICIEL DICOM ULTIMA, CONFORME AU STANDARD 3.0**

- $C$ -ECHO-SCU
- $C-FINDSCU$
- C-FIND MWL SCU
- . C-STORE SCU

## Quatre étapes

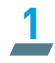

Imprimez le document en choisissant: PRINT TO PACS

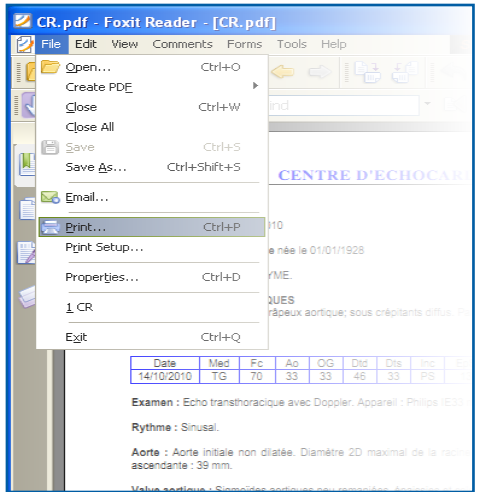

**3**

Retrouvez le document sur votre PACS

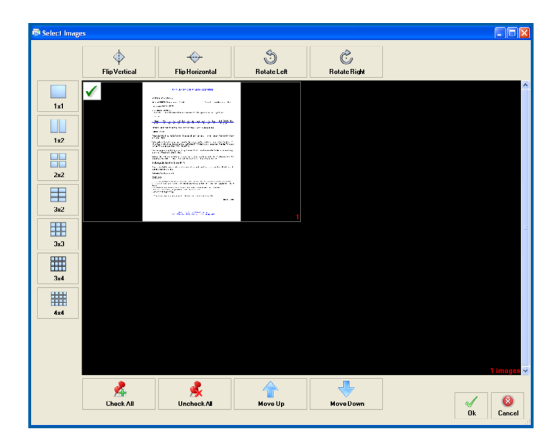

**2** Validez l'impression vers le PACS

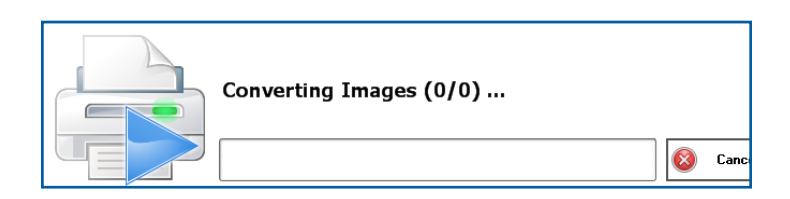

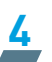

Assignez le document au patient ou à l'examen archivé sur le PACS

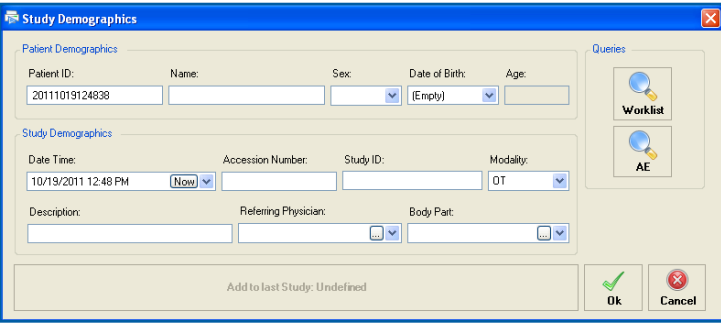

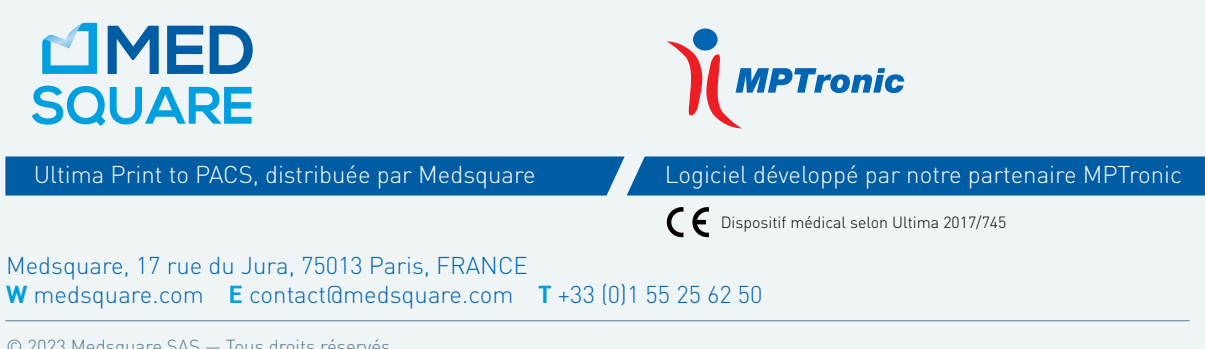

© 2023 Medsquare SAS — Tous droits réservés.

Medsquare SAS se réserve le droit de modifier à tout moment et sans préavis préalable la conception et les spécifications décrites dans ce document.